Handleidingen integratie Groen Zoekportaal en Wikiwijs arrangeren

# Presentatie verbeteren van je arrangement:

Zo ziet je arrangement er zonder te bewerken uit:

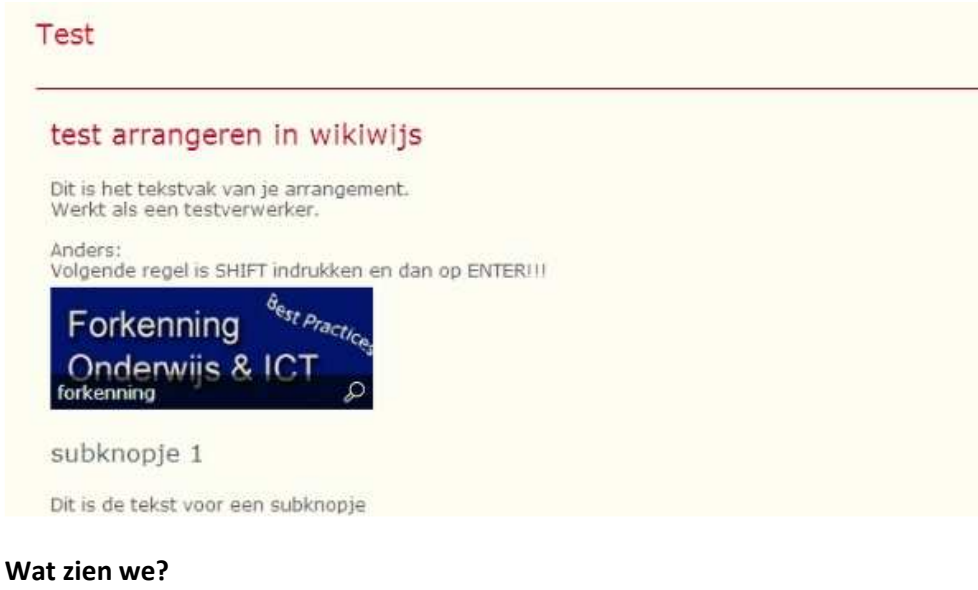

Geen menuknoppen, geen logo. Kortom; er is nog niets aan!

#### Wat ga ik doen?

Het arrangement een betere presentatie geven. Ik klik op het tabblad 'Presentatie':

### Arrangement 'test' bewerken

lier kun je de eigenschappen, inhoud en presentatie van het gekozen arrangement bewerken en je kunt er ook voor kiezen het te publiceren. la terug naar het overzicht van mijn arrangementen

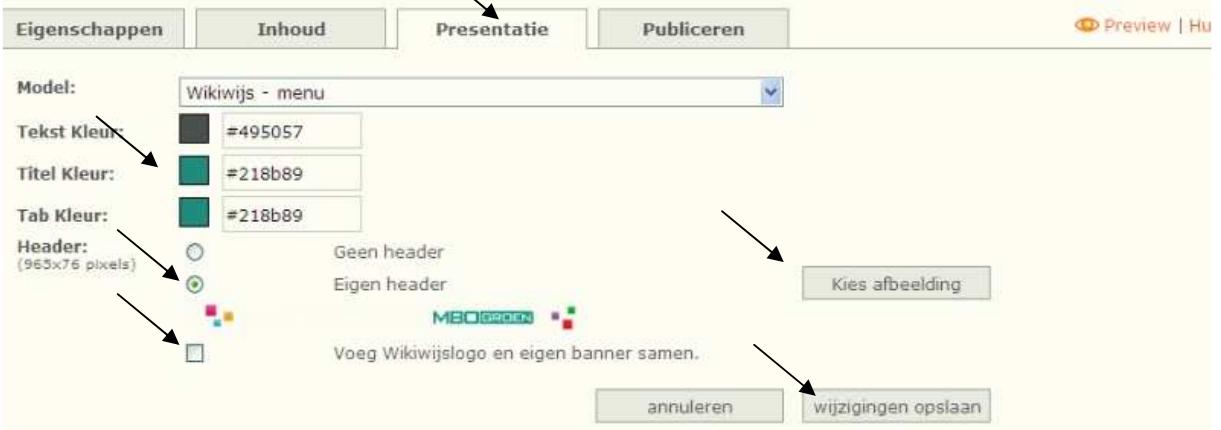

### Wat heb ik gedaan?

Onze school kleuren ingevoerd (kleurcode MBO logo #218b89). Even gevraagd aan de PR afdeling!

Bij Header 'Eigen Header' aangevinkt Eigen header opgeladen (even laten maken door een Photoshop collega). Uitgevinkt vakje 'Voeg Wikiwijslogo en eigen banner samen'.

Ten slotte geklikt op 'wijzigingen opslaan'

We gaan weer even kijken:

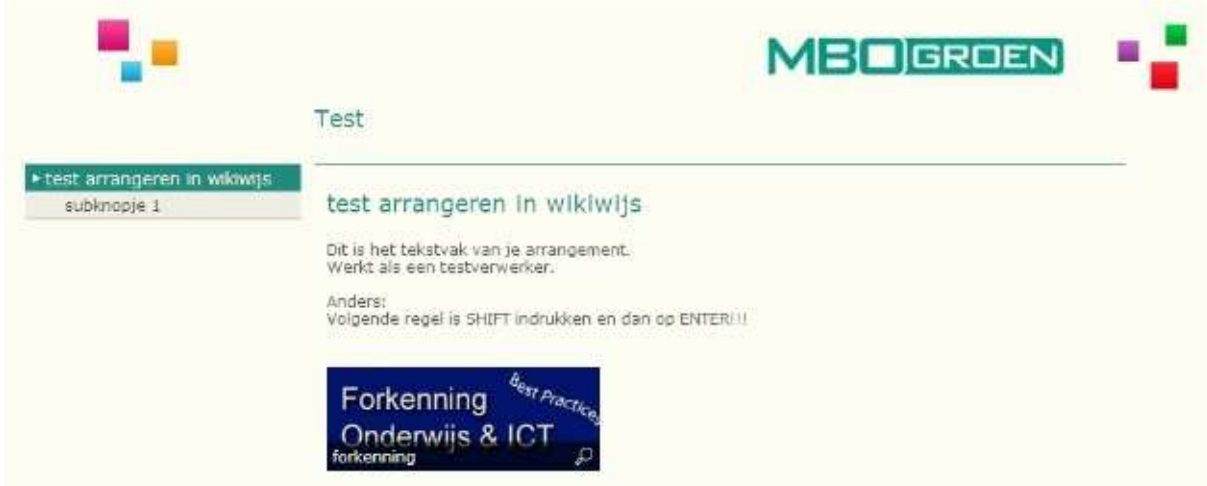

Ziet er al beter uit! De pagina onder de subknop werkt ook:

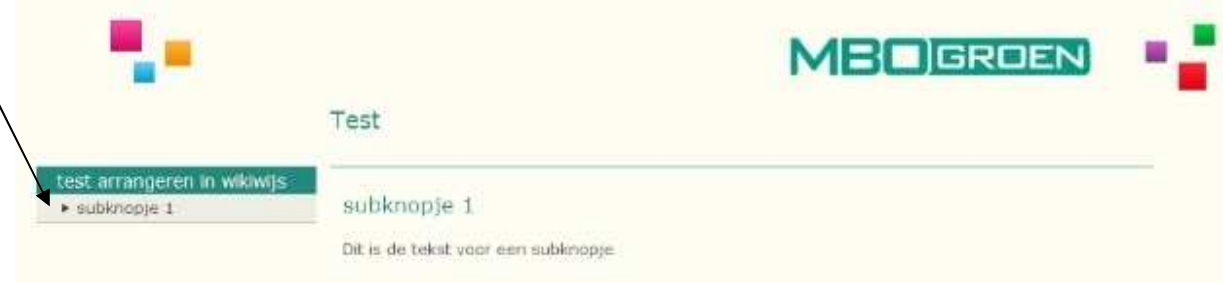

## TIP:

Laat een eigen header maken voor al de arrangementen van je school.

Zo worden ze herkenbaar!

Laat een plaatje maken met deze afmetingen:

965 x 76 pixels

Zorg dat het plaatje niet zwaarder wordt dan 100kb, dan blijven de pagina's snel laden!